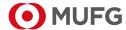

#### **MUFG Bank**

Transaction Banking Division 5-1-1, Kojimachi, Chiyoda-ku, Tokyo, 102-0083 Japan

**Dear Valued Customers:** 

## **Notice of Mobile OTP Token Release**

Thank you very much for your continued use of COMSUITE.

We hereby inform you that we are planning to release mobile OTP tokens, which you can use to log in to various COMSUITE services and authorize transactions, on October 10, 2022. "Mobile OTP token" will be available in addition to physical OTP token to login and conduct transaction authentication. This is optional service, but please be reminded that you may not have both Physical and Mobile OTP at the same time.

Please see the following for the details of the changes that will be made to COMSUITE in conjunction with this release.

<Current> <To be>

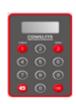

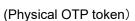

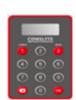

(Physical OTP token)

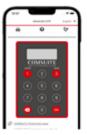

(Mobile OTP token)

#### 1. Concerned Customers

All customers using COMSUITE

## 2. Concerned Processes

The following processes, which use OTP tokens:

- Logging in to COMSUITE
- Authorizing transactions in various services

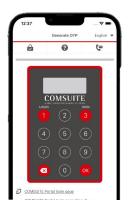

OR

## 3. Details of Changes

(1) What is a mobile OTP token?

By installing an app on your smartphone, a mobile OTP token will let you issue one-time passwords (OTPs). Going forward, you will be able to choose whether you want to use your current OTP token (hereinafter "physical OTP token") or a mobile OTP token.

The smartphone app is supported in the following operating environments:

https://www.bk.mufg.jp/ebusiness/e/ebiz/cs.html

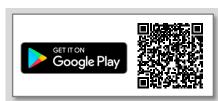

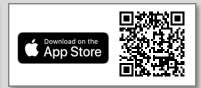

## **MUFG Bank**

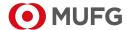

#### 4. Switching to a Mobile OTP Token

You can switch from a physical OTP token to a mobile OTP token by following the prescribed procedure. If you do not wish to switch your current OTP token, you can continue to use it without taking any procedures. The procedure for switching to a mobile OTP token is described below.

## (1) Registering your phone number

A field for entering your phone number will be added to the COMSUITE My Profile page. You will need to register your phone number yourself to start using your mobile OTP token.

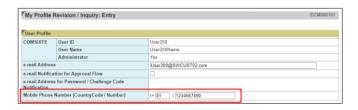

Register your phone number as follows:

- 1. Click the [Administration] link on the top page.
- 2. Click [Profile Revision / Inquiry] in the [My Profile] section.
- 3. Enter your phone number in the [Mobile Phone Number (CountryCode / Number)] field and click the [OK] button.

# (2) Applying for mobile OTP token use

Your administrator will be asked to make a Mobile OTP Token Request on COMSUITE.

Perform the procedure on the [OTP Token Request / Reset] page, which will be newly added.

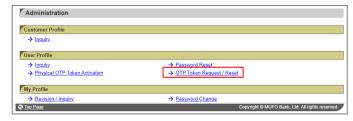

The procedure for your administrator to make a Mobile OTP Token Request is as follows:

- 1. Click the [Administration] link on the top page.
- 2. Click [OTP Token Request / Reset] in the [User Profile] section.
- 3. Select [Mobile OTP Token Request] from the [Request Type] drop-down list and click the [Search] button.
- 4. Select the check box for the user for whom to approve the request and click the [Approve] button.
- 5. Confirm the setting details and click the [Confirm] button.

#### (3) Mobile OTP token initial activation

To start using their OTP token, each user needs to perform the following initial activation procedure on the app:

- 1. Search "COMSUITE OTP Token" in the app store and install the app.
- 2. Start the app and request a passcode by entering necessary information.
- 3. Enter the passcode that you will receive from MUFG Bank via SMS or e-mail.
- 4. Set up the PIN code you will be asked to enter each time you start the app and perform initial activation.
- 5. Issue an OTP with the app and log in to COMSUITE by using the OTP.

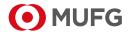

## **MUFG Bank**

(4) Using a mobile OTP token

Using a mobile OTP token is similar to using a physical OTP token. Tap your smartphone screen to operate your mobile OTP token, which will be displayed in the app.

If you have any questions, please contact your MUFG Bank office.

- Android and Google Play are either registered trademarks or trademarks of Google LLC.
- iOS and App Store are trademarks of Apple Inc., registered in the U.S. and other countries.
  Any other company and product names are either registered trademarks or trademarks of their respective companies.